# How to Attend the Zoom Webinar

# **1. When you attend the Zoom Webinar for the first time**

If you are new to Zoom, click the URL of the "Download Center" below and download the "Zoom Client for Meetings" in advance.

<https://zoom.us/download>

You can test the Zoom connection from: <https://zoom.us/test>

## **2. How to attend the Zoom Webinar**

#### 1) Access from the link in the registration completion email

When participating, click "Join Webinar" or the link in the registration completion email. The Webinar will open 10 minutes before the seminar starts.

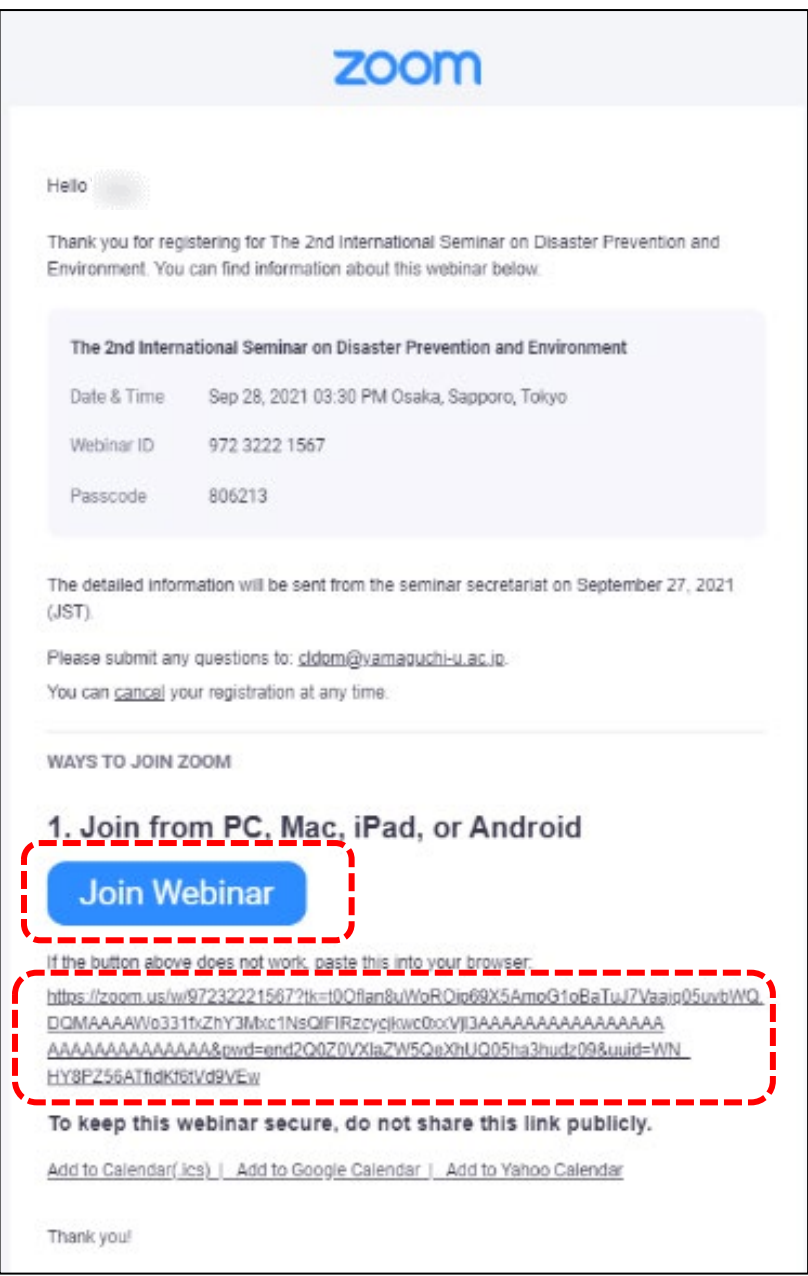

# 2) Access using ID and passcode

If you have any trouble accessing the link, open Zoom application and click "Join a Meeting".

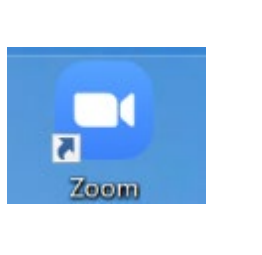

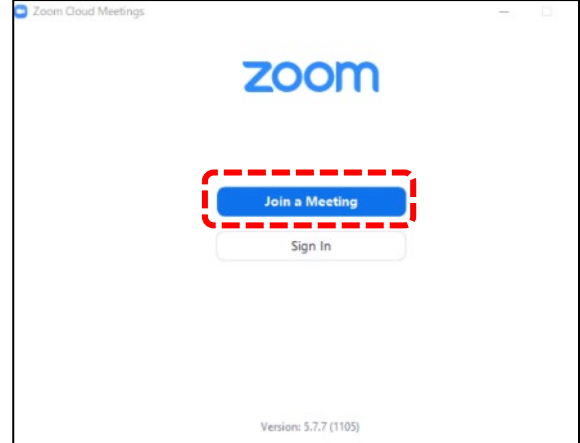

Enter webinar ID and your name and click "Join". Then, enter the passcode and click "Join Meeting".

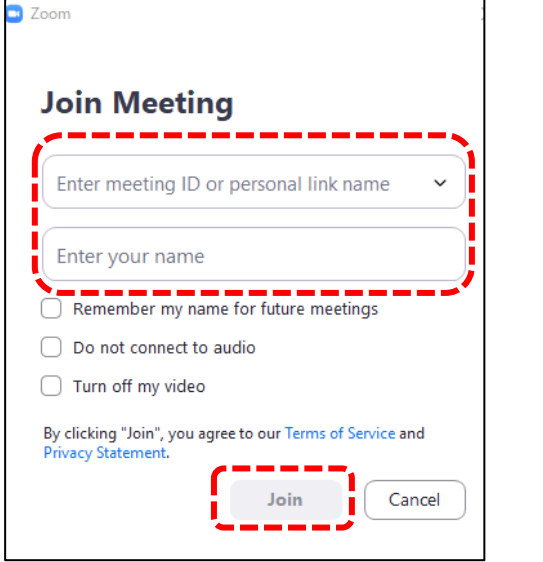

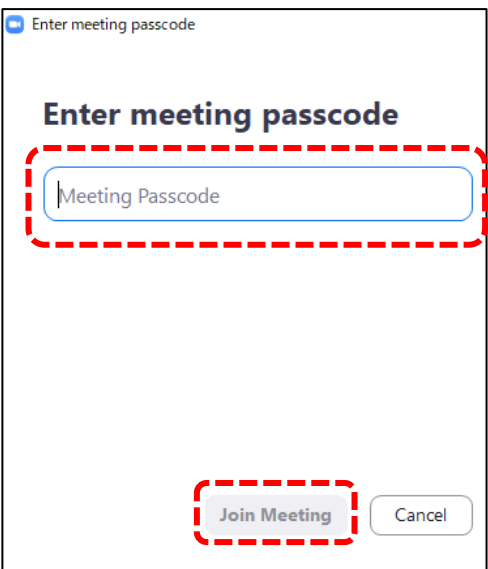

Enter your email address you used when registering and your name.

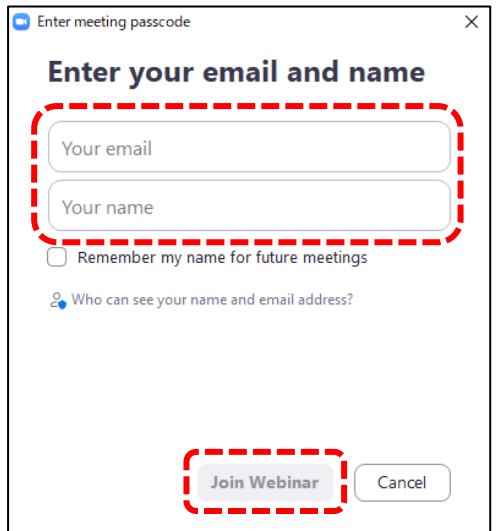

# **2. How to ask questions for the Q & A session**

### 1) Ask questions using **Chat**

You can write questions in the **Chat** throughout the seminar. Be sure to send your message to **"Hosts and panelists"**. The moderator will select questions and ask the speaker during the Q & A session.

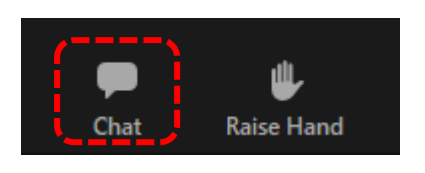

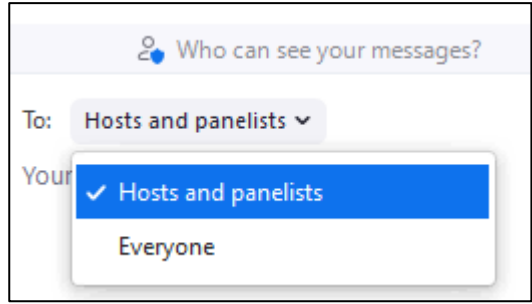

### 2) Ask questions using **Raise Hand** button

If you want to ask verbal questions during the Q & A session, click the **Raise Hand** button. When the moderator invites you to ask questions, you will be notified to unmute the microphone. Then turn on the microphone and speak. When you finish asking questions, turn off the microphone and click the **Lower Hand** button.

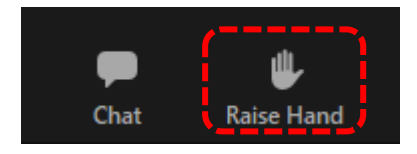

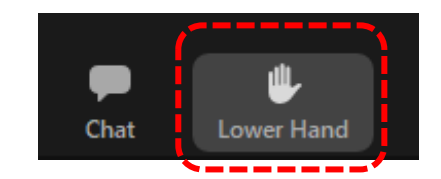

For further information, please access the following website; <https://support.zoom.us/hc/>

### **3. Requests and announcements from the seminar secretariat**

- $\triangleright$  Please do not record or shoot the seminar.
- $\triangleright$  Due to the webinar settings, the microphone and camera of general participants will not be turned on. During the Q & A session, when you are invited to ask questions by the moderator, only microphone can be turned on.
- $\triangleright$  The seminar will be recorded for storage at the secretariat.
- $\triangleright$  If you cannot attend the seminar due to your PC or network settings, the secretariat will not be able to handle it.

If you have any questions, please contact the secretariat.

### **[Contact]**

Secretariat,

Center for Local Disaster Prevention and Mitigation, Yamaguchi University

Email: cldpm@yamaguchi-u.ac.jp